**XXX** 

# Lösen goniometrischer Gleichungen

Eine Gleichung, bei der die Lösungsvariable im Argument von Winkelfunktionen auftritt, heißt goniometrische Gleichung.

Aufgabe: Lösen Sie die goniometrischen Gleichungen.

b)  $\cos(x) = \sin^2(x)$ a)  $\cos(4x) = 0.5$ 

Zu Aufgabe a)

Gradmaß auswählen

Nachdem wir den Startzustand am Rechner hergestellt haben, wählen wir im MODE-Menü unter der Rubrik Winkel mittels Richtungstaste (a) das Gradmaß aus. Wir drücken zweimal die [ENTER]-Taste.

# Numerischen Gleichungslöser wählen

Unter Verwendung der APPS-Taste wählen wir Generalbildschirm  $das$ Menii dem aus numerischer Gleichungslöser aus.

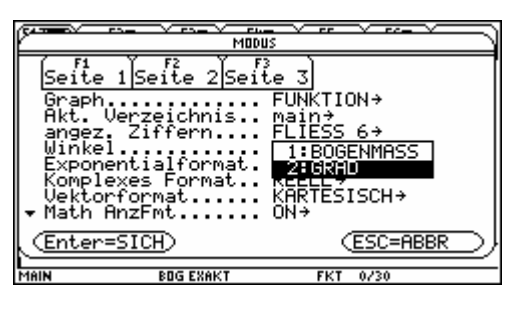

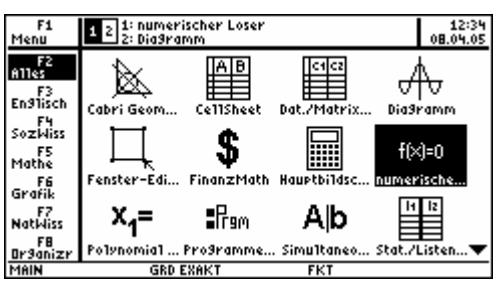

 $\left[\frac{1}{2}\right]$   $\left[\frac{1}{2}\right]$   $\left[\frac{1}{2}\right$ 

.с. . . . . . . . .<br>х**=|**<br>Grenze={-1. E14,1. E14)

ಗಾ

MAIN

## Gleichung eingeben

Wir geben die Gleichung  $cos(4x) = 0.5$  ein und drücken die [ENTER]-Taste.

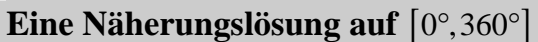

Wir drücken  $F<sub>2</sub>$ und erhalten eine  $SO<sub>SO</sub>$ Näherungslösung, die Winkelgröße 15.0°.

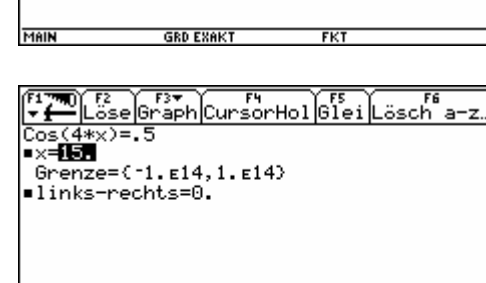

**GRD EXAK** 

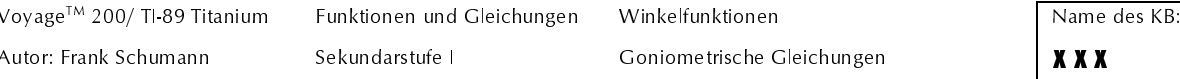

#### **Graf zeichnen**

Wir drücken [F3] [ENTER] [F2] [7]. In einem Nachbarfenster wird der Graf der Funktion f mit  $f(x) := cos(4x) - 0.5$  gezeichnet.

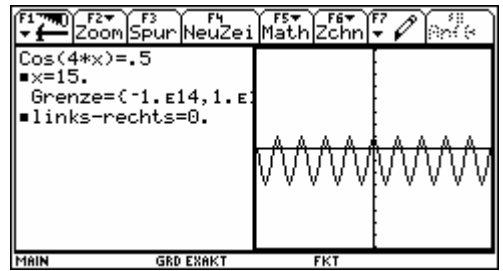

#### **Grafen scannen**

Wir drücken [F3] für die Spurfunktion und scannen mittels der Richtungstaste  $\odot$  Teile des Grafen ab. Wir ermitteln so einzelne Koordinaten von Punkten auf dem Grafen. Wir lesen bei  $xc$ : 15.0 ab, da  $yc = 0$ .

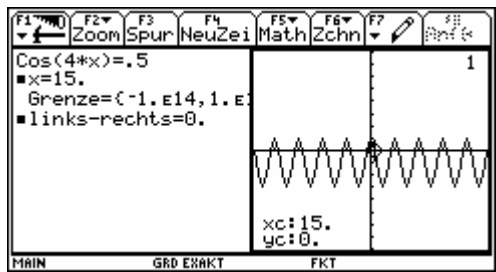

**Interpretation (1):** Auf dem Grundintervall  $[0^{\circ}, 360^{\circ}]$  gibt es eine Näherungslösung als Nullstelle von  $f$ , die Winkelgröße 15.0°.

Zweite Näherungslösung auf  $[0^{\circ}, 360^{\circ}]$ 

Wir drücken  $\bigodot \bigodot \bigodot$ .

Wir lesen bei  $xc: 75.0$  ab, da  $yc = 0$ .

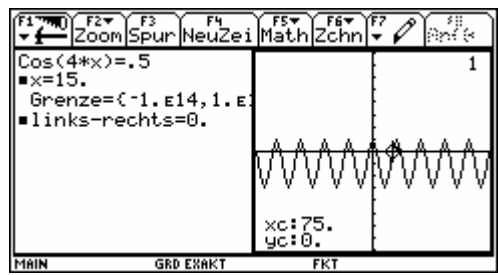

**Interpretation** (2): Auf dem Grundintervall  $[0^\circ, 360^\circ]$  gibt es eine zweite Näherungslösung als Nullstelle von  $f$ , die Winkelgröße 75.0°.

Dritte numerische Lösung auf  $[0^{\circ}, 360^{\circ}]$ Wir drücken  $\odot$   $\odot$ .

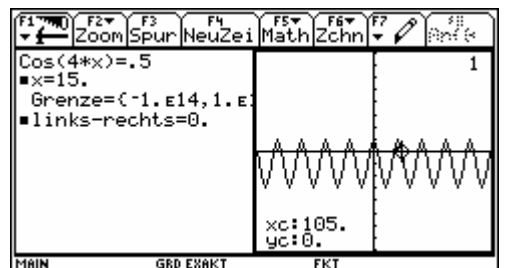

**Interpretation** (3): Auf dem Grundintervall  $[0^{\circ}, 360^{\circ}]$  gibt es eine dritte Näherungslösung als Nullstelle von  $f$ , die Winkelgröße von 105.0°.

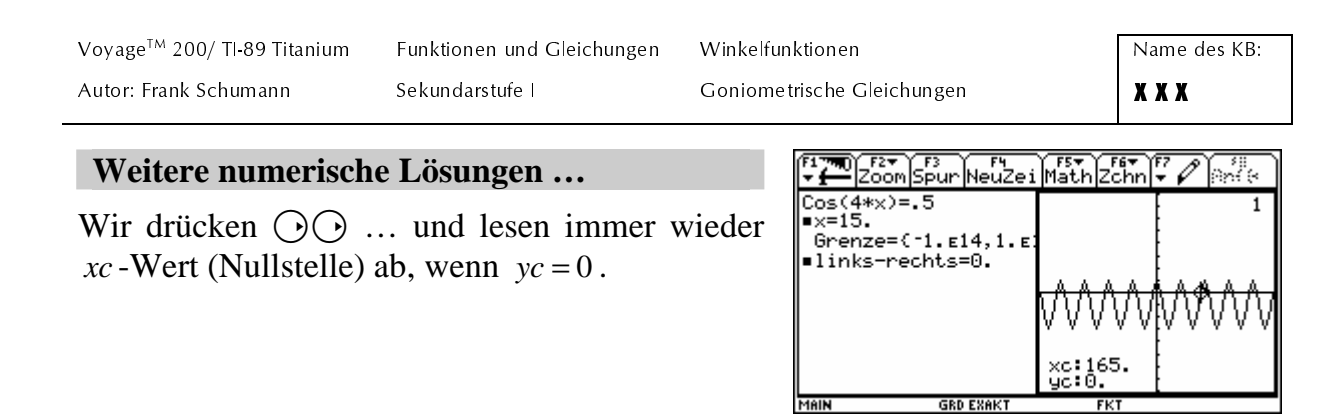

**Interpretation (4):** Auf dem Grundintervall  $[0^\circ, 360^\circ]$  gibt es eine vierte, fünfte, sechste, siebte und achte Näherungslösung als Nullstelle von *f* , die Winkelgrößen: 165.0°, 195.0°, 255.0°, 285.0° und 345.0°.

## **Antwort zu a)**

Rechnergestützt haben wir auf dem Grundintervall acht Näherungslösungen der goniometrischen Gleichung  $cos(4x) = 0.5$  ermittelt können. Zum einen: 15.0°, 105.0°, 195.0°, 285.0° und zum anderen: 75.0°, 165.0°, 255.0°, 345.0°. Wir erkennen zwei *arithmetische Folgen*  $(x_n)$  und  $(x_n)$  jeweils mit der Differenz von 90.0° (kleinste Periode von *f* ). *Alle* Näherungslösungen:  $x_1(k) = 15.0^\circ + 90.0^\circ \cdot k$  und  $x_2(k) = 75.0^\circ + 90.0^\circ \cdot k$  *für alle*  $k \in \mathbb{Z}$ .

## Zu Aufgabe b)

## **Linke Fenster aktivieren**

Wir drücken  $[2nd]$  APPS $(^{\bullet})$ . Wir wechseln in das linke Fenster und markieren die Gleichung.

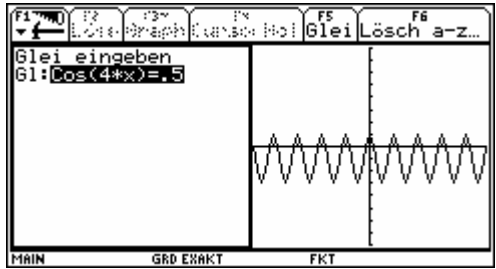

## **Neue Gleichung eingeben**

Wir überschreiben die "alte" Gleichung mit  $\cos (x) = (\sin (x))$  ^ 2 und drücken dann **ENTER**. Die "alte" Näherungslösung ist markiert.

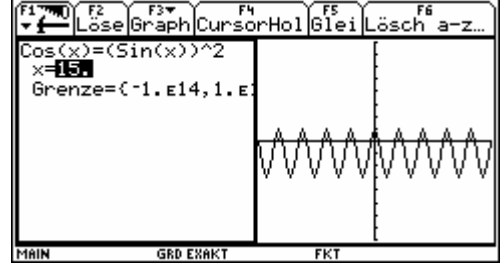

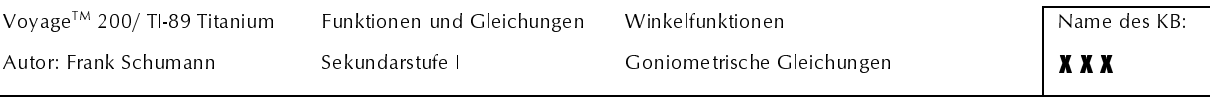

## **Eine Näherungslösung auf**  $[0^{\circ}, 360^{\circ}]$

Wir drücken [F2] [F3] [ENTER] und erhalten so eine Näherungslösung, die Winkelgröße 51.82792…°. Im rechten Fenster stellen wir die neue Funktion *g* mit  $g(x) := cos(x) - (sin(x))^2$  grafisch dar.

## **Grafen scannen**

Wir drücken [F3]  $\odot$   $\odot$   $\odot$  ...  $\odot$ .

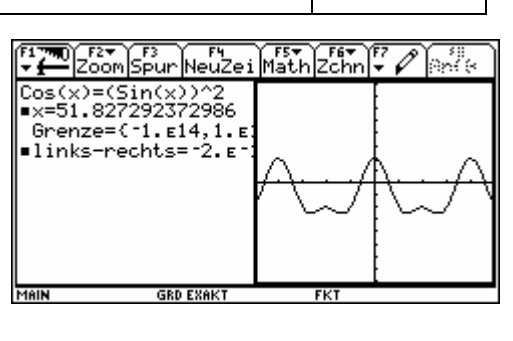

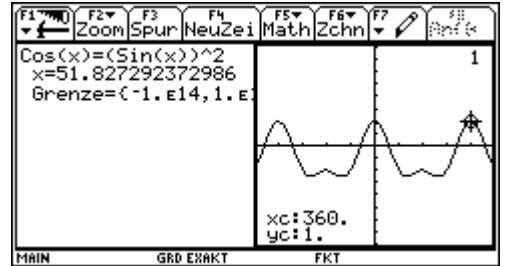

**Interpretation (5):** Auf dem Grundintervall finden wir beim Scannen des Grafen zwei Stellen, die einen Vorzeichenwechsel aufweisen. Ungefähr bei 45° und bei 300°. In einer Umgebung dieser beiden Winkelgrößen vermuten wir zwei Nullstellen.

#### **Zwei Schnittstellen mit der** *x***-Achse**

Wir drücken  $[F5]$  [2] 45 **ENTER**  $\odot$   $\odot$  **ENTER**.

Wir lesen bei *xc* ab: 51.8273, denn  $vc = -8.10^{-14} \approx 0$ . Wir drücken [F5] [2] 300 [ENTER] **⊙ ⊙ ENTER**. Wir lesen bei *xc* ab: 308.173, denn  $yc = -8.10^{-14} \approx 0$ .

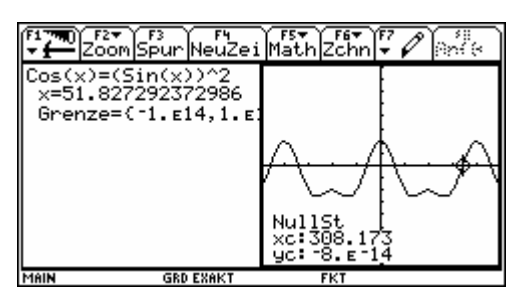

**Interpretation (6):** Auf dem Grundintervall finden wir die beiden Näherungslösungen 51.8273° und 308.173°.

**Näherungslösung außerhalb von** [0°,360°]

Wir drücken  $[2nd]$  APPS  $[2nd]$   $\bigcap$   $\exists$  360  $[ENTER]$ .

Wir behaupten die Zahl -308.17270762701 ist auf Grund der kleinsten Periode 360° ebenfalls eine Näherungslösung. Wir drücken ( $\widehat{P}[F2]$  und bestätigen die Behauptung.

## **Weitere Näherungslösung bestätigen**

Wir drücken  $\boxed{2nd}$   $\boxed{\Theta}$   $\boxed{+}$  5  $\times$  360  $\boxed{\text{ENTER}}$ .

Wir behaupten die Winkelzahl 1491.827292373 ist auf Grund der kleinsten Periode 360° ebenfalls eine Näherungslösung. Wir bestätigen und drücken  $\bigcirc$  [F2].

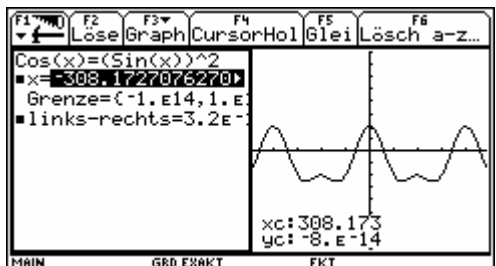

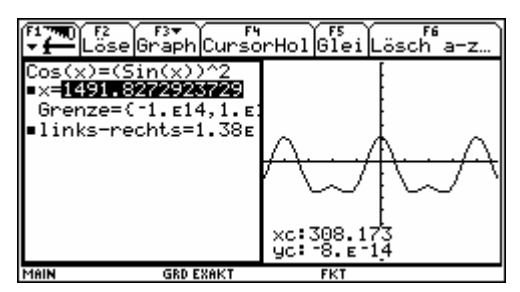

&\$\$'\$(")\*+-- ,)\*+

, - . /  $\odot$  2004 Schumann`s Verlagshaus www.math-college-shop.de 43 %1'-. Funktionen und Gleichungen Sekundarstufe |

Winkelfunktionen Goniometrische Gleichungen

## ... und noch eine...

Wir drücken  $\boxed{2nd}$   $\boxed{]}$  14  $\boxed{\times}$  360  $\boxed{\text{ENTER}}$ .

Wir behaupten die Winkelzahl -3548.172707626 ist auf Grund der kleinsten Periode 360° ebenfalls eine Näherungslösung. Wir bestätigen und drücken **OF2**.

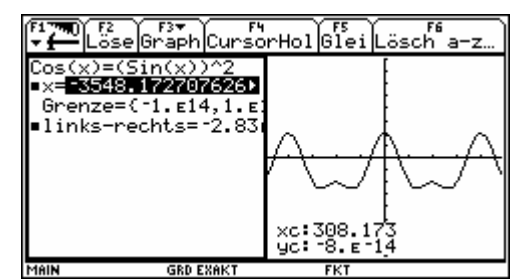

Interpretation (7): Auch außerhalb des Grundintervalls gibt es auf Grund der kleinsten Periode 360° Näherungslösungen.

## Antwort zu b)

Auf Grund der kleinsten Periode 360° für g können wir alle Näherungslösungen angeben:  $x_1(k) = 51.827^\circ + 360^\circ \cdot k$  und  $x_2(k) = 308.173^\circ + 360^\circ \cdot k$  für alle  $k \in \mathbb{Z}$ .